# 知 ComwareV7 FW ISIS基本配置 [策略路由](https://zhiliao.h3c.com/questions/catesDis/406) **[孔德飞](https://zhiliao.h3c.com/User/other/52015)** 2021-11-28 发表 组网及说明 L1<br>
MSRS6-20\_1<br>
MSRA 10.1.1.1/24  $\setminus$ L1/L2 4<br>
GE\_0/1<br>
MSRC<br>
10.1.3,1/24 10.1.3.2/24 L2 loopback  $\Box$  fl:  $\frac{1}{2}$  loopback  $\frac{1}{2}$ <br>
oepback  $\frac{1}{2}$ <br>  $\frac{1}{2}$ <br>  $\frac{1}{2}$ <br>  $\frac{1}{2}$ <br>  $\frac{1}{2}$ <br>  $\frac{1}{2}$ <br>  $\frac{1}{2}$ <br>  $\frac{1}{2}$ <br>  $\frac{1}{2}$ <br>  $\frac{1}{2}$ <br>  $\frac{1}{2}$ <br>  $\frac{1}{2}$ <br>  $\frac{1}{2}$ <br>  $\frac{1}{2$ 10.1.1.2/24<br>
SE\_0/2<br>
GE\_0/2<br>  $\frac{\text{MSR36} \cdot \text{40}}{\text{GE}_0 \cdot 0.3}$  $10.1.2.2/24$ L1 GE\_10.1.2.1/24 area20

MARA MSRB MSRC MSRD属于同一自治区域,要求他们通过ISIS协议达到网络互通

MSRB area10

## 配置步骤

# 本案例着重讲述ISIS如何配置, 所以使用MSR代替FW, 如果使用FW, 那么接口加入相应的安全域, 并且安全放通相应的安全策略 MSRA主要配置如下: interface GigabitEthernet0/1 port link-mode route

combo enable copper ip address 10.1.1.1 255.255.255.0 isis enable

## isis 1

is-level level-1 network-entity 10.0000.0000.0001.00

#### MSRB主要配置如下:

interface GigabitEthernet0/1 port link-mode route combo enable copper ip address 10.1.2.1 255.255.255.0 isis enable

#### isis 1

is-level level-1 network-entity 10.0000.0000.0002.00

#### MSRC主要配置

interface GigabitEthernet0/0 port link-mode route combo enable copper ip address 10.1.3.1 255.255.255.0 isis enable 1

interface GigabitEthernet0/1 port link-mode route combo enable copper ip address 10.1.1.2 255.255.255.0 isis enable 1

interface GigabitEthernet0/2 port link-mode route combo enable copper ip address 10.1.2.2 255.255.255.0 isis enable 1

#### isis 1

network-entity 10.0000.0000.0003.00

#### MSRD主要配置:

interface GigabitEthernet0/0 port link-mode route combo enable copper ip address 10.1.3.2 255.255.255.0 isis enable 1

isis 1 is-level level-2 network-entity 20.0000.0000.0004.00

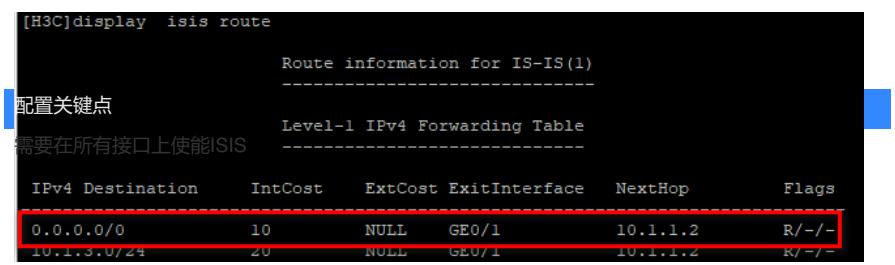